### **- Wezwanie wewnętrzne**

Użytkownik może zadzwonić do innych mieszkań, naciskając przycisk odblokowania. Aby rozpocząć połączenie wewnętrzne, najpierw musisz ustawić numer na monitorze.

**- Jak ustawić numer wybierania na monitorze?**

Naciskaj przycisk odblokowania, aż usłyszysz długi sygnał dźwiękowy. Rozpocznij ustawianie 2-cyfrowego numeru wybierania.

przycisk Rozmowy odnosi się do pierwszej cyfry 1-9. przycisk Odblokowania odnosi się do 0 / potwierdzenia. Np. Ustaw numer wybierania na 09.

naciśnij Odblokowanie (długi dźwięk) - naciśnij Odblokowanie naciśnij 9 razy - naciśnij Odblokowanie.

Ustaw numer wybierania na 10.

naciśnij Odblokowanie (długi dźwięk) - naciśnij Rozmowę 1 raz naciśnij Odblokowanie – naciśnij Odblokowanie

Ustaw numer wybierania na 12

naciśnij Odblokowanie (Długi dźwięk) - naciśnij Rozmowę 1 razy -naciśnij Odblokowanie - naciśnij Rozmowę 2 razy - naciśnij Odblokowanie.

#### **Jak zmienić dzwonek?**

Naciskaj przycisk Rozmowy, aż usłyszysz długi sygnał, zostanie odtworzony bieżący dźwięk dzwonka.

Do wyboru jest 9 dzwonków, naciśnij przycisk Odblokowania aby wybrać odpowiedni dzwonek. Naciśnij ponownie przycisk Rozmowy,aby zapisać i wyjść.

## **5. Kody użytkownika (kody bitowe monitora)**

- Każda stacja musi mieć identyfikator, ustawiony za pomocą kodów bitowych (lista poniżej).

- Bit-1 do Bit-5 służą do konfiguracji identyfikatora pomieszczenia.

- Bit-6 jest przełącznikiem linii, ustaw ostatni monitor na ON, w przeciwnym razie OFF.

- Bit-7 służy do włączania / wyłączania dzwonka na stacji zewnętrznej.

- Max 4 monitory na jeden przycisk / kod.

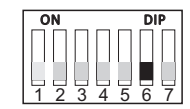

Każdy kolejny monitor oprócz ostatniego BIT-6 OFF

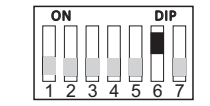

Ostatni monitor w całym systemie - BIT-6 ON

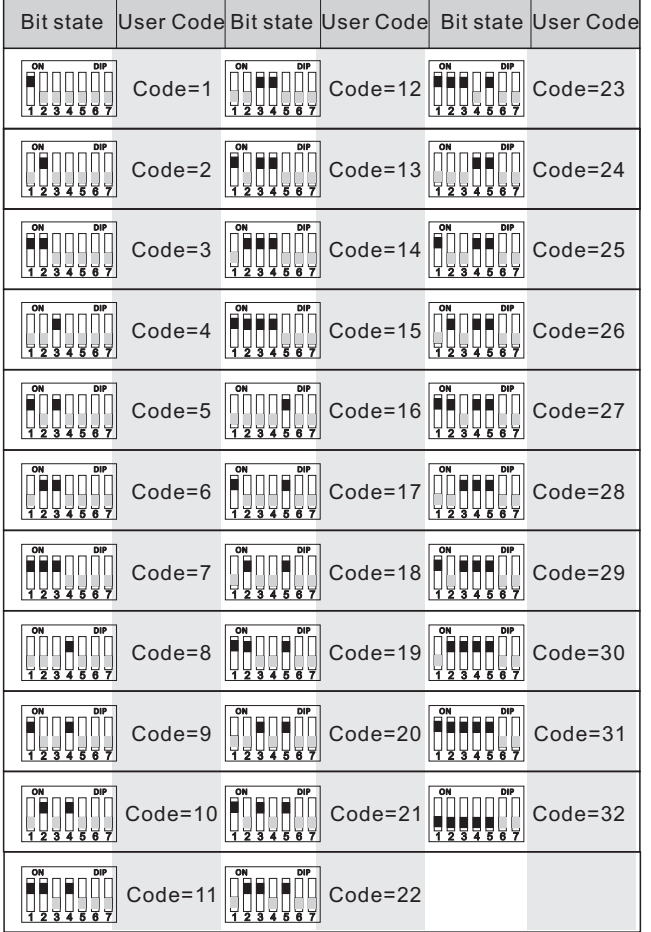

### **6. Specyfikacja**

- Zasilanie: 24 V DC (z zasilacza)
- Zużycie energii: - Przewody: czuwanie 15 mA, działanie 350 mA 2 przewody, bez polaryzacji
	-

Wyprodukowano w ChRL dla: DMTrade Mikołaj Tomaszewski Wiśniowa 36 64-000 Kościan NIP: PL 6981681757 sklep@dmtrade.pl Tel.: +48 661082052 +48 785082052

# **Monitor Spacetronik SPD-M433**

### **Instrukcja obsługi**

#### Przed użyciem produktu należy uważnie przeczytać niniejszą instrukcję.

### **2. Montaż monitora**

### **1. Opis i funkcje**

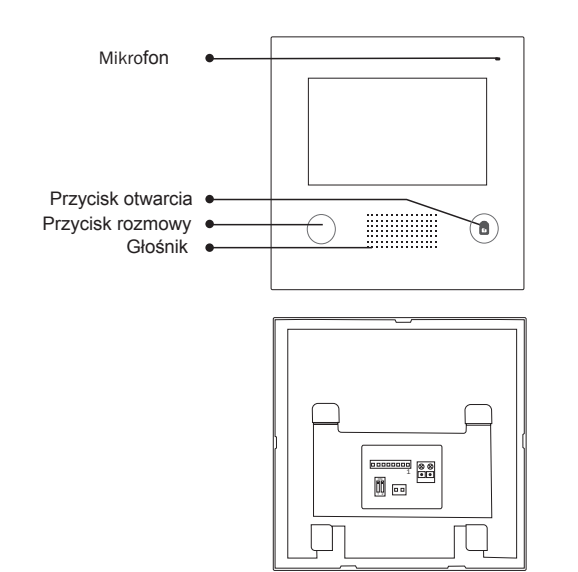

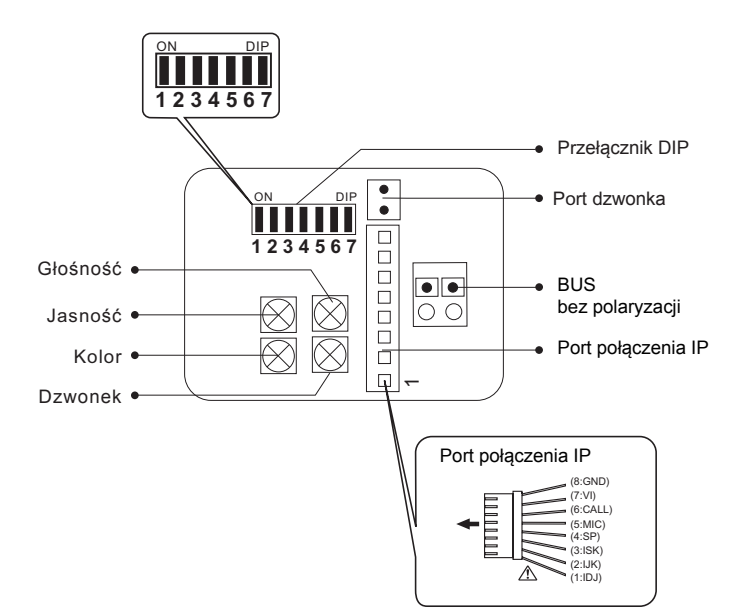

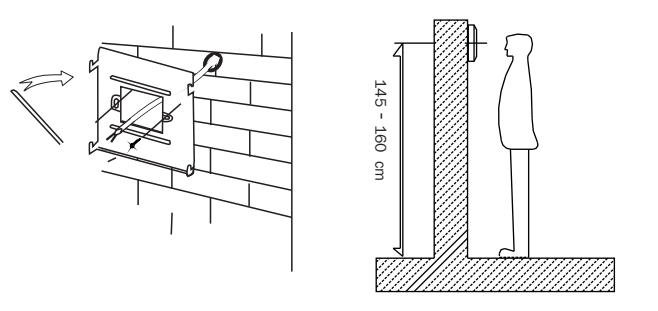

1. Za pomocą kołków zamocuj wspornik montażowy na ścianie. 2. Prawidłowo podłącz system, a następnie zawieś monitor na wsporniku montażowym.

### **3. Podstawowa instalacja (z modułem IP)**

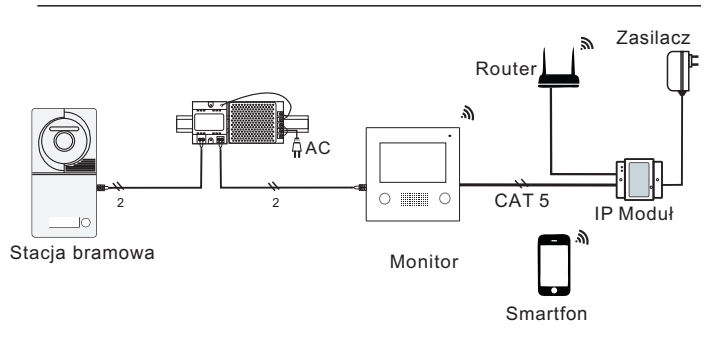

# **4. Instrukcje obsługi**

### **Odbieranie wywołania ze stacji bramowej**

Naciśnij przycisk Wywołania na stacji bramowej, odwiedzającego można zobaczyć na ekranie monitora. Jeśli nikt nie odpowie połączenie, ekran wyłączy się automatycznie po 30 sekundach. Aby odebrać połączenie przychodzące, naciśnij Rozmowę - naciśnij ponownie Rozmowę, aby zakończyć.

Jeśli system łączy się z dwoma lub więcej monitorami, odpowiadając

-2-

na dowolne monitorze pozostałe wyłączą się automatycznie. Jeśli podczas rozmowy przychodzącej została zamontowana dodatkowa kamera, naciskając przełącznik Rozmowy, można zobaczyć widok z dodatkowej kamery.

#### **Odblokowanie drzwi**

Podczas rozmowy z odwiedzającym naciśnij przycisk Odblokowania, aby odblokować drzwi.

### **Monitorowanie**

Trzymaj wciśnięty przycisk Rozmowy w trybie gotowości aby zobaczyć widok kamery stacji zewnętrznej, naciśnięcie przycisku Rozmowy przełącza między stacją zewnętrzną a dodatkową kamerą. (po pierwsze powinieneś skonfigurować ustawianie stacji bramowej i dodatkowej kamery, patrz poniżej).

### **Jak ustawić kamerę stacji zewnętrznej i dodatkowy aparat?**

Nacśnij przycisk Odblokowania i Rozmowy, aż usłyszysz długi sygnał dźwiękowy. Rozpocznij ustawiania stanu stacji zewnętrznej i dodatkowej kamery. Naciśnij Rozmowę tyle razy, ile wynosi określony kod stanu drzwi.

### **Na przykład :**

Istnieją 3 stacje zewnętrzne, 2 ze stacji zewnętrznych mają dodatkową kamerę: określony kod stanu drzwi to 8. Naciskaj Rozmowę i Odblokowanie (długi dźwięk) - naciśnij Rozmowę

### 8 razy, naciśnij Odblokowanie

Istnieją 1 stacja bramowa, stacja zewnętrzna bez kamery, określony kod stanu drzwi to 1.

Naciskaj Rozmowę i Odblokowanie (Długi dźwięk) - naciśnij Rozmowę 1 raz, naciśnij Odblokowanie

#### Tabela kodów stanu drzwi

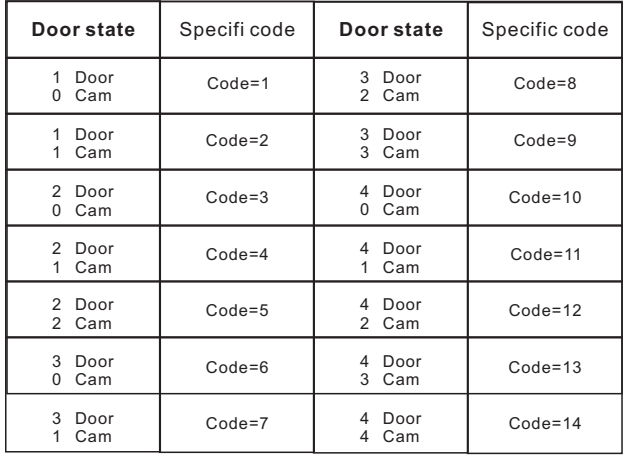